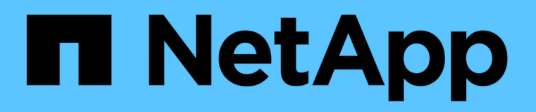

# **vserver fcp commands**

ONTAP 9.9.1 commands

NetApp February 12, 2024

This PDF was generated from https://docs.netapp.com/us-en/ontap-cli-991/vserver-fcp-create.html on February 12, 2024. Always check docs.netapp.com for the latest.

# **Table of Contents**

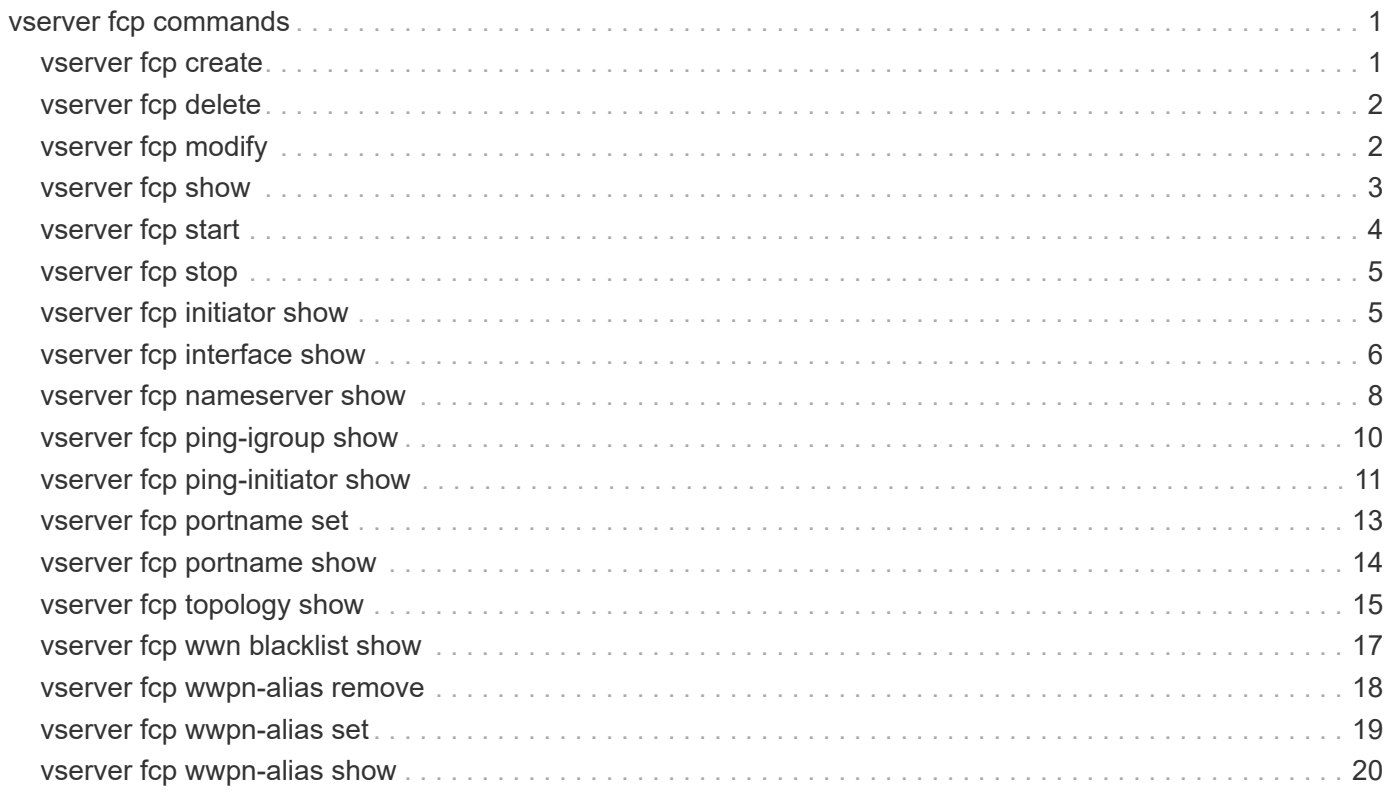

# <span id="page-2-0"></span>**vserver fcp commands**

# <span id="page-2-1"></span>**vserver fcp create**

## Create FCP service configuration

**Availability:** This command is available to *cluster* and *Vserver* administrators at the *admin* privilege level.

# **Description**

This command creates an FCP service for a Vserver. An FCP service must be licensed before you can manage FCP services. If the FCP service is not licensed, the FCP command returns an error.

When you create an FCP service on a Vserver, the Vserver has the following configuration defaults:

- The administrative status of the FCP service is *up* .
- The FCP command automatically generates a unique World Wide Node Name (WWNN).

## **Parameters**

#### **-vserver <Vserver Name> - Vserver Name**

Specifies the Vserver for the FCP service.

#### **[-target-name <text>] - Target Name (privilege: advanced)**

The FCP World Wide Node Name (WWNN) for the service. All FCP LIFs in the Vserver will share the specified WWNN. The format for a WWNN is "XX:XX:XX:XX:XX:XX:XX:XX" where X is a hexadecimal digit.

Unles the force option is also provided, the specified WWNN must be within one of the following vendor registered namespaces:

- 2X:XX:00:a0:98:XX:XX:XX
- 2X:XX:00:a0:b8:XX:XX:XX
- 2X:XX:d0:39:ea:XX:XX:XX

The user must ensure that the target name is not in use elsewhere outside the cluster. ONTAP cannot verify that the target name is unique outside the cluster if ONTAP did not generate the target name.

## **[-status-admin {down|up}] - Administrative Status**

Specifies the administrative status of the FCP service of a Vserver. If you set this parameter to *up* , the FCP service will accept login requests from FCP initiators. If you set this parameter to *down* , FCP initiators will not be allowed to log in.

## **[-f, -force <true>] - Force (privilege: advanced)**

Allows you to specify a World Wide Node Name outside one of the known vendor registered namespaces.If you use this parameter without a value, it is set to *true* , and the command does not error when the specified WWNN is outside one of the vendor registered namespaces.

## **Examples**

cluster1::> vserver fcp create -vserver vs 1

Creates an FCP service on Vserver *vs\_1* .

# <span id="page-3-0"></span>**vserver fcp delete**

Delete FCP service configuration

**Availability:** This command is available to *cluster* and *Vserver* administrators at the *admin* privilege level.

## **Description**

Deletes an FCP service of a Vserver. Before you can delete an FCP service, the administration status must be *down* . Use the [vserver fcp modify](#page-3-1) command to change the administration status.

## **Parameters**

## **-vserver <Vserver Name> - Vserver Name**

Specifies the Vserver for the FCP service.

## **Examples**

cluster1::> vserver fcp delete -vserver vs 1

Deletes the FCP service on Vserver *vs\_1* .

## **Related Links**

• [vserver fcp modify](#page-3-1)

# <span id="page-3-1"></span>**vserver fcp modify**

Modify FCP service configuration

**Availability:** This command is available to *cluster* and *Vserver* administrators at the *admin* privilege level.

## **Description**

This command modifies an FCP service configuration on a Vserver.

## **Parameters**

#### **-vserver <Vserver Name> - Vserver Name**

Specifies the Vserver for the FCP service.

#### **[-target-name <text>] - Target Name (privilege: advanced)**

The FCP World Wide Node Name (WWNN) for the service. All FCP LIFs in the Vserver will share the specified WWNN. The format for a WWNN is "XX:XX:XX:XX:XX:XX:XX:XX" where X is a hexadecimal digit.

Unles the force option is also provided, the specified WWNN must be within one of the following vendor registered namespaces:

- 2X:XX:00:a0:98:XX:XX:XX
- 2X:XX:00:a0:b8:XX:XX:XX
- 2X:XX:d0:39:ea:XX:XX:XX

The user must ensure that the target name is not in use elsewhere outside the cluster. ONTAP cannot verify that the target name is unique outside the cluster if ONTAP did not generate the target name.

#### **[-status-admin {down|up}] - Administrative Status**

Specifies the administrative status of the FCP service of a Vserver. If you set this parameter to *up* , the FCP service accepts login requests from FCP initiators. If you set this parameter to *down* , FCP initiators cannot log in.

#### **[-f, -force <true>] - Force (privilege: advanced)**

Allows you to specify a World Wide Node Name outside one of the known vendor registered namespaces.If you use this parameter without a value, it is set to *true* , and the command does not error when the specified WWNN is outside one of the vendor registered namespaces.

## **Examples**

```
cluster1::> vserver fcp modify -vserver vs_1 -status-admin down
```
Changes the administration status of the FCP service on Vserver *vs\_1* to *down* .

# <span id="page-4-0"></span>**vserver fcp show**

Display FCP service configuration

**Availability:** This command is available to *cluster* and *Vserver* administrators at the *admin* privilege level.

## **Description**

Displays the current status of the FCP service in a cluster.

## **Parameters**

#### **{ [-fields <fieldname>,…]**

If you specify the  $-fields fileldname>$ , … parameter, the command output also includes the specified field or fields. You can use '-fields ?' to display the fields to specify.

### **| [-instance ] }**

If you specify the -instance parameter, the command displays detailed information about all fields.

#### **[-vserver <Vserver Name>] - Vserver Name**

Use this parameter to display the FCP services that match the Vserver that you specify.

#### **[-target-name <text>] - Target Name**

Use this parameter to display the FCP service that matches the target name that you specify.

#### **[-status-admin {down|up}] - Administrative Status**

Use this parameter to display the FCP services that match the administrative status that you specify.

## **Examples**

```
cluster1::> vserver fcp show
Status Company and Company and Company Status
server Target Name Admin
--------- ---------------------------- ------
s0 20:00:00:a0:98:0c:b0:eb up
s2 20:01:00:a0:98:0c:b0:eb up
 entries were displayed.
```
Displays the FCP configuration for all the Vservers in the cluster.

# <span id="page-5-0"></span>**vserver fcp start**

Starts the FCP service

**Availability:** This command is available to *cluster* and *Vserver* administrators at the *admin* privilege level.

## **Description**

This command starts the FCP service of a Vserver. When you start the FCP service, the logical interfaces are brought online.

You must have a license before you can start the FCP service. Use [system license add](https://docs.netapp.com/us-en/ontap-cli-991/system-license-add.html) to enable the FCP license.

## **Parameters**

#### **-vserver <Vserver Name> - Vserver Name**

Specifies the Vserver for the FCP service.

## **Examples**

```
cluster1::> vserver fcp start -vserver vs 1
     (vserver fcp start)
```
Starts FCP service for Vserver *vs\_1* .

# **Related Links**

• [system license add](https://docs.netapp.com/us-en/ontap-cli-991/system-license-add.html)

# <span id="page-6-0"></span>**vserver fcp stop**

Stops the FCP service

**Availability:** This command is available to *cluster* and *Vserver* administrators at the *admin* privilege level.

# **Description**

This command stops the FCP service of a Vserver. When you stop the FCP service, the operation status of all FCP logical interfaces in the Vserver will be *down* .

# **Parameters**

### **-vserver <Vserver Name> - Vserver Name**

Specifies the Vserver for the FCP service.

# **Examples**

```
cluster1::> vserver fcp stop -vserver vs 1
     (vserver fcp stop)
```
Stops FCP service on Vserver *vs\_1* .

# <span id="page-6-1"></span>**vserver fcp initiator show**

Display FCP initiators currently connected

**Availability:** This command is available to *cluster* and *Vserver* administrators at the *admin* privilege level.

# **Description**

This command displays information about FCP initiators that are currently logged in.

If you do not specify a Vserver, the command displays all initiators logged into all FCP Vservers within a cluster. If you specify a Vserver but not a logical interface, the command displays information about all initiators connected to all logical interfaces within the specified Vserver.

If an initiator belongs to an initiator group or has a World Wide Port Name (WWPN) alias, the command displays this information.

# **Parameters**

## **{ [-fields <fieldname>,…]**

If you specify the  $-fields fileIdname>$ , ... parameter, the command output also includes the specified field or fields. You can use '-fields ?' to display the fields to specify.

## **| [-instance ] }**

If you specify the -instance parameter, the command displays detailed information about all fields.

#### **[-vserver <Vserver Name>] - Vserver**

Use this parameter to display the FCP initiators logged into the Vserver that you specify.

#### **[-lif <lif-name>] - Logical Interface**

Use this parameter to display the FCP initiators that match the logical interfaces that you specify.

#### **[-wwpn <text>] - Initiator WWPN**

Use this parameter to display the FCP initiators that matches the World Wide Port Name (WWPN) that you specify.

#### **[-port-address <Hex Integer>] - Port Address**

Use this parameter to display FCP initiators that match the port address that you specify.

#### **[-wwnn <text>] - Initiator WWNN**

Use this parameter to display the FCP initiator that matches the World Wide Node Name (WWNN) that you specify.

### **[-alias <text>,…] - Initiator WWPN Alias**

Use this parameter to display the FCP initiator that matches the alias name that you specify.

### **[-igroup <text>,…] - Igroup Name**

Use this parameter to display the FCP initiator that matches the initiator group that you specify.

#### **[-data-protocol {fcp|fc-nvme}] - Data Protocol**

Use this parameter to display the FCP initiator that matches the data protocol that you specify.

## **Examples**

```
cluster1::> vserver fcp initiator show
     Logical Initiator Initiator
Vserver Interface WWNN WWPN Igroup
 --------- ---------- -------------- -------------
-------------------------
 vs1 vs1.fcp 2f:a2:00:a0:98:0b:56:13
                              2f:a2:00:a0:98:0b:56:15
  igroup1
```
Displays information regarding all logged in FCP initiators.

# <span id="page-7-0"></span>**vserver fcp interface show**

Display configuration information for an FCP interface

**Availability:** This command is available to *cluster* and *Vserver* administrators at the *admin* privilege level.

# **Description**

This command displays FCP logical interface information. If you do not specify a Vserver, the command displays all of the FCP data interfaces of a cluster.

# **Parameters**

## **{ [-fields <fieldname>,…]**

If you specify the -fields <fieldname>, ... parameter, the command output also includes the specified field or fields. You can use '-fields ?' to display the fields to specify.

## **| [-instance ] }**

If you specify the -instance parameter, the command displays detailed information about all fields.

## **[-vserver <Vserver Name>] - Vserver**

Use this parameter with other options to display information about FCP logical interfaces scoped to the specified Vserver.

## **[-lif <lif-name>] - Logical Interface**

Use this parameter to display FCP logical interfaces that match the names of logical interfaces that you specify. You can provide a partial logical interface name, and press tab to complete the name or the closest match.

## **[-wwpn <text>] - WWPN**

Use this parameter to display FCP logical interfaces that match the World Wide Port Name (WWPN) that you specify.

## **[-wwnn <text>] - WWNN**

Use this parameter to display FCP logical interfaces that match the World Wide Node Name (WWNN) that you specify.

## **[-status-admin {up|down}] - Administrative Status**

Specifies the configured status of the FCP logical interface. If you set this parameter to *up* the command displays all FCP logical interfaces with the administrative status of *up* If you set this parameter to *down* the command displays all the FCP logical interfaces with the administrative status of *down* .

## **[-status-oper {up|down}] - Operational Status**

Specifies the current status of the FCP logical interface. If you set this parameter to *up* the command displays all the FCP logical interfaces with the operational status of *up* If you set this parameter to *down* the command displays all the FCP logical interfaces with the operational status of *down* .

## **[-status-extended <text>] - Extended Status**

Use this parameter to display more detailed information on the status of the FCP logical interface that you specify.

## **[-port-address <Hex Integer>] - Host Port Address**

Use this parameter to display FCP logical interfaces that match the host port address that you specify.

#### **[-curr-node <nodename>] - Current Node**

Use this parameter to display FCP logical interfaces that are on the node that you specify.

#### **[-curr-port {<netport>|<ifgrp>}] - Current Port**

Use this parameter to display FCP logical interfaces that are on the port that you specify.

#### **[-is-home {true|false}] - Is Home**

Specifies whether the node hosting the FCP interface is the initially configured node. If you use this command without using this parameter, it is set to true, and the command displays all FCP interfaces that are on the initially configured node.

#### **[-relative-port-id <integer>] - Relative Port ID**

Use this parameter to display FCP logical interfaces that match the relative target port ID that you specify. The system assigns each LIF and target portal group a relative target port ID that is Vserver unique. You cannot change this ID.

## **Examples**

```
cluster1::> vserver fcp interface show
       Logical Status Current Current Is
Vserver Interface Admin/Oper WWPN Node Port
Home
                                                                             ---------- ---------- ---------- ---------------- ------------- -------
------
vs1 vs1.fcp up/down 2f:a2:00:a0:98:0b:56:13
node1 0cm 0 \in \mathbb{C} 0cm \in \mathbb{C} 0cm \in 0cm \in 0cm \in 0cm \in 0cm \in 0cm \in 0cm \in 0cm \in 0cm \in 0cm \in 0cm \in 0cm \in 0cm \in 0cm \in 0cm \in 0cm \in 0cm \in 0cm \in 0cm \in 0c
true
```
Displays all FCP interface information.

# <span id="page-9-0"></span>**vserver fcp nameserver show**

Display FCP fabric name server entries

**Availability:** This command is available to *cluster* and *Vserver* administrators at the *admin* privilege level.

## **Description**

This command show entries in the fabric name server database.

## **Parameters**

#### **{ [-fields <fieldname>,…]**

If you specify the  $-fields fileldname$ , … parameter, the command output also includes the specified field or fields. You can use '-fields ?' to display the fields to specify.

## **| [-instance ] }**

If you specify the -instance parameter, the command displays detailed information about all fields.

#### **[-vserver <Vserver Name>] - Vserver**

Use this parameter to select the Vservers that contain FCP LIFs.

#### **[-lif <text>] - LIF Name**

Use this parameter to select the FCP LIFs.

#### **[-port-id <Hex Integer>] - Port Identifier**

Use this parameter to select the assigned port identifier of the LIF.

#### **[-unzoned <true>] - Show unzoned name server entries**

Use this parameter to show unzoned name server information.

#### **[-port-type <text>] - Port Type**

Use this parameter to select the port type of the LIF.

#### **[-port-wwn <text>] - Port WWN**

Use this parameter to select World Wide Port Name (WWPN) of the LIF.

#### **[-fabric-port-wwn <text>] - Fabric Port WWN**

Use this parameter to select the fabric World Wide Port Name (WWPN) of the lif.

#### **[-node-wwn <text>] - Node WWN**

Use this parameter to select the World Wide Node Name (WWNN) of the LIF.

#### **[-service-class <text>] - Service Class**

Use this parameter to select the registered class of services as defined in the FC-FS standard.

## **[-fc4-type <text>] - FC4 Type**

Use this parameter to select the registered FC4 type.

#### **[-switch-port <text>] - Switch Port**

Use this parameter to select the name of switch port connected to target array.

cluster1::> vserver fcp nameserver show Port Port FC4 Vserver:Lif Node WWN, Port WWN Id Type Type ------------------- ------------------------ -------- ------------ ------------ vs1 :lif1 20:00:00:a0:98:55:73:38 20:01:00:a0:98:55:73:38 8130561 N-Port FCP 20:00:00:90:fa:73:12:dd 10:00:00:90:fa:73:12:dd 8194560 N-Port vs1 :lif2 20:00:00:90:fa:94:29:ee 10:00:00:90:fa:94:29:ee 8201984 N-Port FCP 3 entries were displayed.

# <span id="page-11-0"></span>**vserver fcp ping-igroup show**

Ping FCP by Igroup

**Availability:** This command is available to *cluster* and *Vserver* administrators at the *admin* privilege level.

# **Description**

This command performs a connectivity check (ping) between the FCP initiators of an igroup and the FCP LIFs for which they are configured.

## **Parameters**

## **{ [-fields <fieldname>,…]**

If you specify the -fields <fieldname>, ... parameter, the command output also includes the specified field or fields. You can use '-fields ?' to display the fields to specify.

## **| [-instance ] }**

If you specify the -instance parameter, the command displays detailed information about all fields.

## **[-vserver <Vserver Name>] - Vserver**

Use this parameter to select the Vservers that contain initiators and FCP LIFs.

## **[-igroup <text>] - Igroup Name**

Use this parameter to select the FCP initiators that belong to the specified igroup and FCP LIFs that belong to the portset that is bound to the igroup. If the igroup is not bound to a portset, then the default portset (all FCP LIFs in the Vserver), is used.

### **[-wwpn <text>] - FCP initiator WWPN**

Use this parameter to select the FCP initiator WWPN.

#### **[-lif <text>] - LIF Name**

Use this parameter to limit the test to a subset of the FCP LIFs available for the igroup.

#### **[-portset <text>] - Portset**

Use this parameter to select igroups bound to the specified portset.

#### **[-node <nodename>] - Node**

Use this parameter to select the nodes that contain the specified FCP LIFs.

#### **[-status {unknown|reachable|not-reachable|not-zoned|cannot-ping-same-wwpn|fcpservice-busy|lif-is-down|zone-info-not-available}] - Ping Status**

Use this parameter to select the status of FCP ping command.

#### **[-ext-status {logged-in|not-logged\_in|not-in-fabric|not-in-same-zone|fabric-infonot-available}] - Extended Status**

Use this parameter to select the extended status of FCP ping command.

#### **[-check-fabric <true>] - Query Fabric Records (privilege: advanced)**

Use this parameter to query the unzoned name server for the FCP initiator WWPN.

## **Examples**

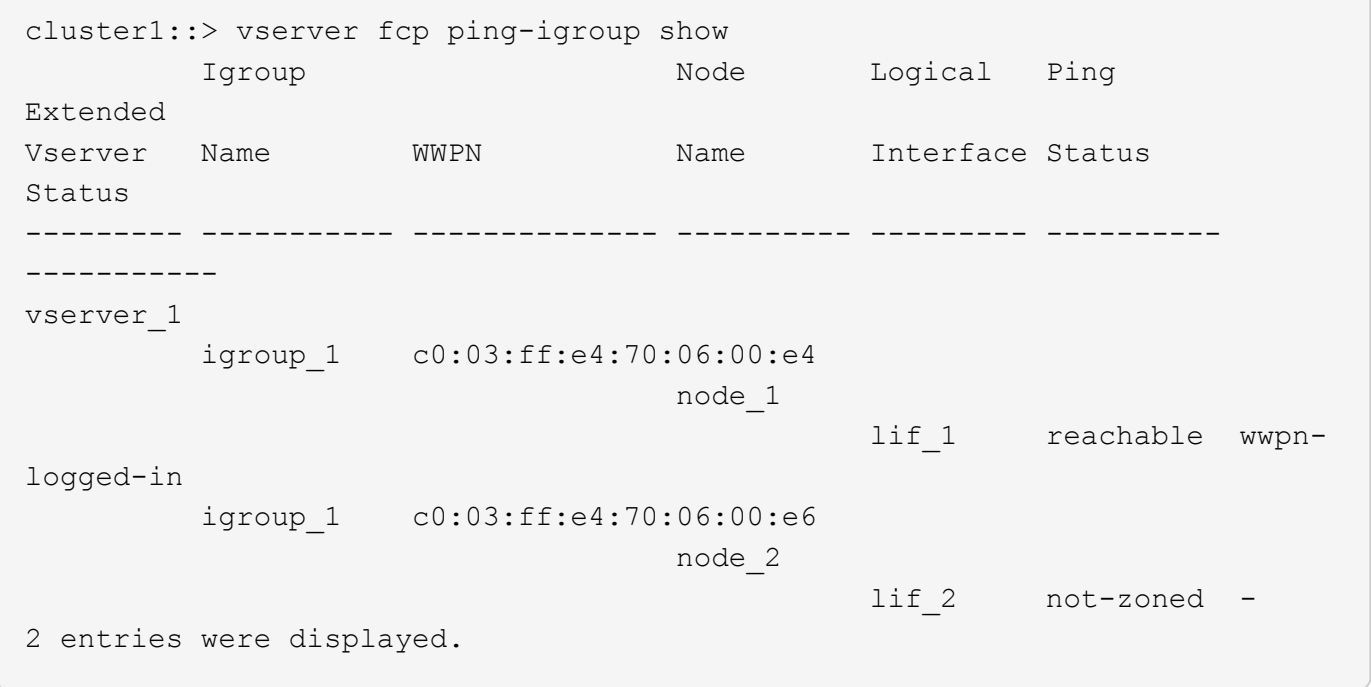

# <span id="page-12-0"></span>**vserver fcp ping-initiator show**

Ping FCP initiator

**Availability:** This command is available to *cluster* and *Vserver* administrators at the *admin* privilege level.

# **Description**

This command performs a connectivity check (ping) between FCP initiators and FCP LIFs.

## **Parameters**

## **{ [-fields <fieldname>,…]**

If you specify the -fields <fieldname>, ... parameter, the command output also includes the specified field or fields. You can use '-fields ?' to display the fields to specify.

## **| [-instance ] }**

If you specify the -instance parameter, the command displays detailed information about all fields.

## **[-vserver <Vserver Name>] - Vserver**

Use this parameter to select the Vservers that contain FCP initiators and FCP LIFs.

## **-wwpn <text> - Remote WWPN**

Use this parameter to select the remote WWPN (most likely, FCP initiator).

## **[-lif <text>] - LIF Name**

Use this parameter to limit the test to a subset of the FCP LIFs available for the igroup.

## **[-check-fabric <true>] - Query Fabric Records (privilege: advanced)**

Use this parameter to query the unzoned name server for the FCP initiator WWPN.

## **[-node <nodename>] - Node**

Use this parameter to select the nodes that contain the specified FCP LIFs.

## **[-status {unknown|reachable|not-reachable|not-zoned|cannot-ping-same-wwpn|fcpservice-busy|lif-is-down|zone-info-not-available}] - Ping Status**

Use this parameter to select the result of FCP ping command.

## **[-ext-status {logged-in|not-logged\_in|not-in-fabric|not-in-same-zone|fabric-infonot-available}] - Extended Status**

Use this parameter to select the extended result of FCP ping command.

cluster1::> vserver fcp ping-initiator show Node Logical Ping Extended Vserver WWPN Name Interface Status Status --------- -------------- ---------- --------- --------- ---------- vserver\_1 c0:03:ff:e4:70:06:00:e4 node\_1 lif 1 reachable wwpn-logged-in c0:03:ff:e4:70:06:00:e6 node\_2 lif 2 not-zoned -2 entries were displayed.

# <span id="page-14-0"></span>**vserver fcp portname set**

## Assigns a new WWPN to a FCP adapter

**Availability:** This command is available to *cluster* and *Vserver* administrators at the *advanced* privilege level.

# **Description**

This command assigns a new World Wide Port Name (WWPN) to a logical interface. The administration status of logical interface must be down before you can change the WWPN.

Use the [network interface modify](https://docs.netapp.com/us-en/ontap-cli-991/network-interface-modify.html) to change the administration status of the logical interface.

## **Parameters**

#### **-vserver <Vserver Name> - Vserver (privilege: advanced)**

Specifies the Vserver.

#### **-lif <lif-name> - Logical Interface (privilege: advanced)**

Specifies the logical interface to which you want to assign a new WWPN.

#### **-wwpn <text> - FCP Adapter WWPN (privilege: advanced)**

Specifies the WWPN that you want to change.

#### **[-f, -force <true>] - Force (privilege: advanced)**

Allows you to use a WWPN that is not in the format 2X:XX:0a:09:80:XX:XX:XX when set to true. If you use this parameter without a value, it is set to true, and the command does not prompt you when the WWNN does not follow this format.

```
cluster1::*> vserver fcp portname set -vserver vs_1 -lif vs_1.fcp -wwpn
2f:a2:00:a0:98:0b:56:13
```
Sets a new WWPN for LIF vs 1.fcp on Vserver vs 1.

# **Related Links**

• [network interface modify](https://docs.netapp.com/us-en/ontap-cli-991/network-interface-modify.html)

# <span id="page-15-0"></span>**vserver fcp portname show**

## Display WWPN for FCP logical interfaces

**Availability:** This command is available to *cluster* and *Vserver* administrators at the *admin* privilege level.

# **Description**

This command displays a list of World Wide Port Names (WWPN) that are used by the FCP logical interfaces.

## **Parameters**

## **{ [-fields <fieldname>,…]**

If you specify the -fields <fieldname>, ... parameter, the command output also includes the specified field or fields. You can use '-fields ?' to display the fields to specify.

## **| [-instance ] }**

If you specify the -instance parameter, the command displays detailed information about all fields.

#### **[-vserver <Vserver Name>] - Vserver**

Use this parameter to display a list of FCP logical interfaces and their WWPNs that match the Vserver name you specify.

## **[-lif <lif-name>] - Logical Interface**

Use this parameter to display a list of FCP logical interfaces and their WWPNs that match the logical interface that you specify. You can use wildcards in the logical interface to display a specific group of logical interfaces.

## **[-wwpn <text>] - WWPN**

Use this parameter to display a list of FCP logical interfaces and their WWPNs that match the WWPN that you specify. You can use wildcards in the WWPN to display a specific group of WWPNs.

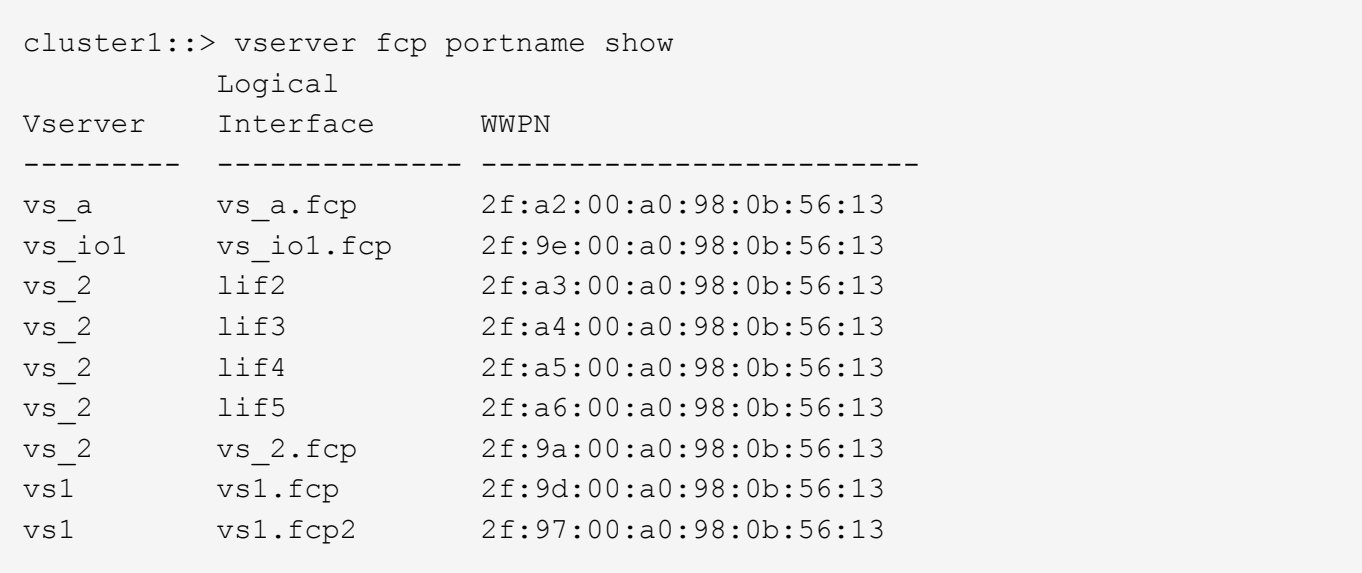

Displays the WWPNs for each FCP logical interface for all the Vservers in a cluster.

# <span id="page-16-0"></span>**vserver fcp topology show**

Show FCP topology interconnect elements

**Availability:** This command is available to *cluster* and *Vserver* administrators at the *admin* privilege level.

# **Description**

Show FCP topology interconnect elements

## **Parameters**

#### **{ [-fields <fieldname>,…]**

If you specify the -fields <fieldname>, ... parameter, the command output also includes the specified field or fields. You can use '-fields ?' to display the fields to specify.

#### **| [-instance ] }**

If you specify the -instance parameter, the command displays detailed information about all fields.

#### **[-vserver <Vserver Name>] - Vserver**

Use this parameter to select the interconnect elements for the specified Vservers.

#### **[-lif <text>] - LIF Name**

Use this parameter to select the interconnect elements for the specified FCP LIFs.

#### **[-domain-id <integer>] - Domain Identifier**

Use this parameter to select the interconnect elements with the specified domain identifier

## **[-logical-name <text>] - Logical Name**

Use this parameter to select the interconnect elements with the specified logical name

### **[-vendor <text>] - Vendor**

Use this parameter to select the interconnect elements with the specified vendor

#### **[-release <text>] - Release**

Use this parameter to select the interconnect elements with the specified release

#### **[-wwn <text>] - World Wide Name**

Use this parameter to select the interconnect elements with the specified World Wide Name

### **[-port-count <integer>] - Port Count**

Use this parameter to select the interconnect elements with the specified port count

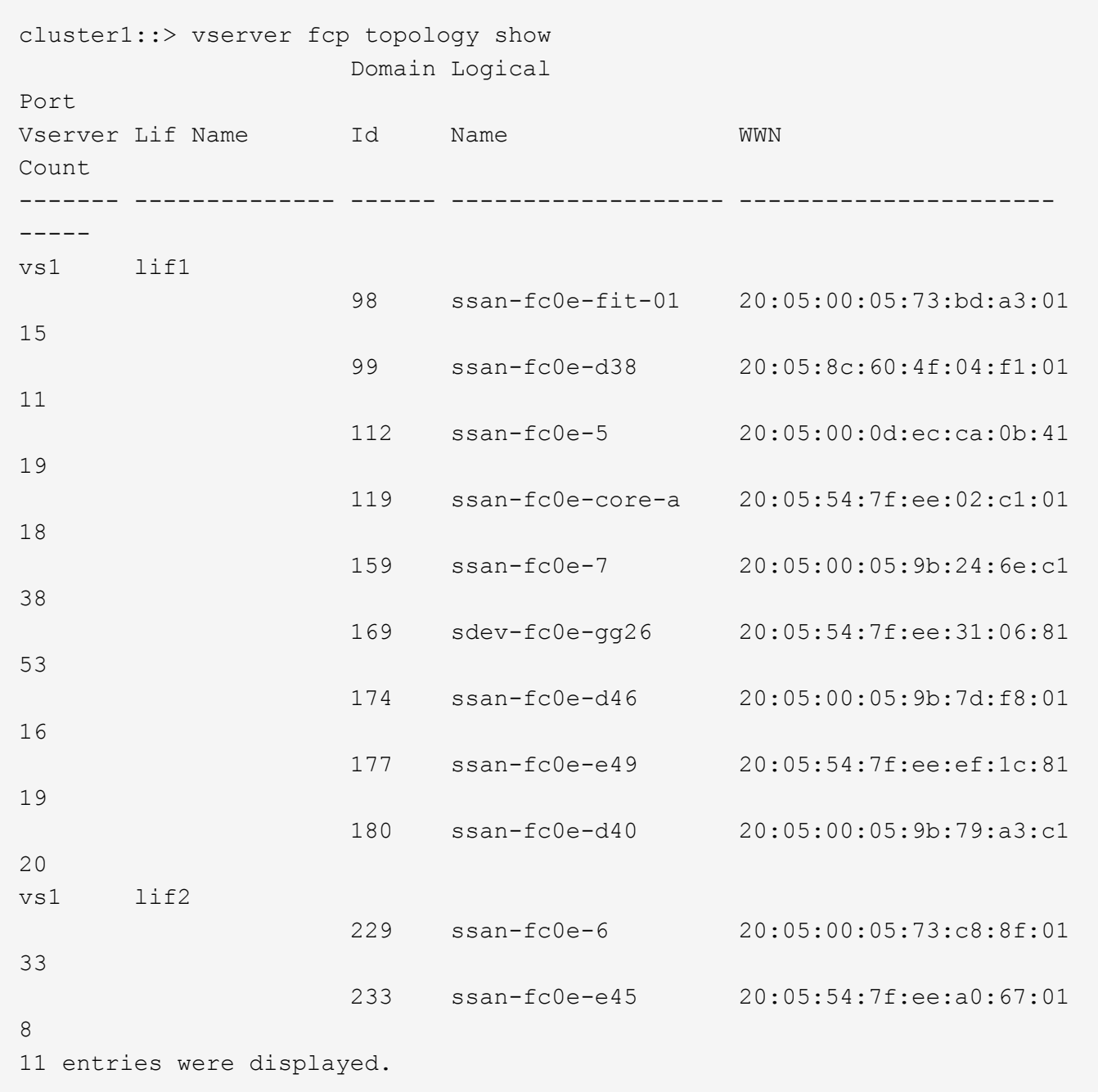

The example above show FCP topology interconnect information for the cluster.

# <span id="page-18-0"></span>**vserver fcp wwn blacklist show**

Displays the blacklisted WWNs

**Availability:** This command is available to *cluster* administrators at the *advanced* privilege level.

# **Description**

This command displays WWNs that have been blacklisted from re-use.

A blacklisted WWN is a WWN that is prohibited for use as either a fiber channel protocol service WWNN or a

fiber channel data LIF WWPN.

## **Parameters**

## **{ [-fields <fieldname>,…]**

If you specify the  $-fields fileldname$ , … parameter, the command output also includes the specified field or fields. You can use '-fields ?' to display the fields to specify.

## **| [-instance ] }**

If you specify the -instance parameter, the command displays detailed information about all fields.

```
[-wwn <text>] - World Wide Name (privilege: advanced)
```
Selects the blacklisted WWNs that match the parameter value.

## **[-vserver <Vserver Name>] - Vserver Name (privilege: advanced)**

Selects the blacklisted WWNs that were previously assigned to the Vserver(s) that match the parameter value.

# **Examples**

```
cluster1::> vserver fcp wwn blacklist show
       WWN Vserver
         ----------------------- ----------
         01:02:03:04:05:06:07:08 vs1
         01:02:03:04:05:06:07:09 vs1
         2 entries were displayed.
```
Displays the blacklisted WWNs.

# <span id="page-19-0"></span>**vserver fcp wwpn-alias remove**

Removes an alias for a World Wide Port Name of an initiator.

**Availability:** This command is available to *cluster* and *Vserver* administrators at the *admin* privilege level.

# **Description**

This command removes an alias from a World Wide Port Name (WWPN).

# **Parameters**

### **-vserver <Vserver Name> - Vserver Name**

Specifies the Vserver.

```
{ -a, -alias <text>,… - Initiator WWPN Alias
```
Specifies the alias of the WWPN that you want to remove.

#### **| -w, -wwpn <FC WWN> - Initiator WWPN }**

Specifies the WWPN.

## **Examples**

```
cluster1::> vserver fcp wwpn-alias remove -vserver vs_1 -wwpn
2f:a0:00:a0:98:0b:56:13
```
On Vserver *vs\_1* , removes all the aliases on WWPN *2f:a0:00:a0:98:0b:56:13* .

```
cluster1::> vserver fcp wwpn-alias remove -vserver vs 1 -alias my alias
```
On Vserver *vs\_1* , removes the alias *my\_alias* .

# <span id="page-20-0"></span>**vserver fcp wwpn-alias set**

Set an alias for a World Wide Port Name of an initiator that might login to the target.

**Availability:** This command is available to *cluster* and *Vserver* administrators at the *admin* privilege level.

## **Description**

This command creates a new alias for a World Wide Port Name (WWPN). You can create multiple aliases for a WWPN, but you cannot use the same alias for multiple WWPNs.

An alias name is a case-sensitive name that must contain one to 32 characters. Spaces are not allowed.

## **Parameters**

#### **-vserver <Vserver Name> - Vserver Name**

Specifies the Vserver.

#### **-a, -alias <text> - Initiator WWPN Alias**

Specifies the alias of the WWPN.

**-w, -wwpn <FC WWN> - Initiator WWPN**

Specifies the WWPN.

#### **[-f, -force <true>] - Force**

Allows you to override a WWPN associated with an existing alias with a newly specified WWPN. If you use this parameter without a value, it is set to true, and the command does not prompt you when you override an existing alias.

```
cluster1::> vserver fcp wwpn-alias set -vserver vs_1 -alias my_alias -wwpn
2f:a0:00:a0:98:0b:56:13
```
Sets the alias *my\_alias* for the WWPN *2f:a0:00:a0:98:0b:56:13* .

# <span id="page-21-0"></span>**vserver fcp wwpn-alias show**

Displays a list of the WWPN aliases configured for initiators

**Availability:** This command is available to *cluster* and *Vserver* administrators at the *admin* privilege level.

# **Description**

This command displays aliases associated with World Wide Port Names (WWPN).

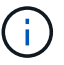

You can also use these commands to display WWPN aliases:

- [lun igroup show](https://docs.netapp.com/us-en/ontap-cli-991/lun-igroup-show.html)
- [lun igroup create](https://docs.netapp.com/us-en/ontap-cli-991/lun-igroup-create.html)
- [lun igroup add](https://docs.netapp.com/us-en/ontap-cli-991/lun-igroup-add.html)
- [lun igroup remove](https://docs.netapp.com/us-en/ontap-cli-991/lun-igroup-remove.html)
- [vserver fcp show](#page-4-0)

## **Parameters**

#### **{ [-fields <fieldname>,…]**

If you specify the  $-fields fileldname$ , … parameter, the command output also includes the specified field or fields. You can use '-fields ?' to display the fields to specify.

#### **| [-instance ] }**

If you specify the -instance parameter, the command displays detailed information about all fields.

#### **[-vserver <Vserver Name>] - Vserver Name**

Use this parameter to display a list of WWPNs and the associated aliases that match the Vserver name that you specify.

#### **[-a, -alias <text>] - Initiator WWPN Alias**

Use this parameter to display the WWPN that matches the alias that you specify.

#### **[-w, -wwpn <FC WWN>] - Initiator WWPN**

Use this parameter to display a list of aliases that match the WWPN that you specify.

```
cluster1::> vserver fcp wwpn-alias show
     Initiator Initiator
Vserver WWPN Alias
--------- ----------------------- ------------------
vs1 2f:a0:00:a0:98:0b:56:13 my_alias
```
Displays the alias my\_alias for the WWPN 2f:a0:00:a0:98:0b:56:13 on Vserver vs1.

# **Related Links**

- [lun igroup show](https://docs.netapp.com/us-en/ontap-cli-991/lun-igroup-show.html)
- [lun igroup create](https://docs.netapp.com/us-en/ontap-cli-991/lun-igroup-create.html)
- [lun igroup add](https://docs.netapp.com/us-en/ontap-cli-991/lun-igroup-add.html)
- [lun igroup remove](https://docs.netapp.com/us-en/ontap-cli-991/lun-igroup-remove.html)
- [vserver fcp show](#page-4-0)

## **Copyright information**

Copyright © 2024 NetApp, Inc. All Rights Reserved. Printed in the U.S. No part of this document covered by copyright may be reproduced in any form or by any means—graphic, electronic, or mechanical, including photocopying, recording, taping, or storage in an electronic retrieval system—without prior written permission of the copyright owner.

Software derived from copyrighted NetApp material is subject to the following license and disclaimer:

THIS SOFTWARE IS PROVIDED BY NETAPP "AS IS" AND WITHOUT ANY EXPRESS OR IMPLIED WARRANTIES, INCLUDING, BUT NOT LIMITED TO, THE IMPLIED WARRANTIES OF MERCHANTABILITY AND FITNESS FOR A PARTICULAR PURPOSE, WHICH ARE HEREBY DISCLAIMED. IN NO EVENT SHALL NETAPP BE LIABLE FOR ANY DIRECT, INDIRECT, INCIDENTAL, SPECIAL, EXEMPLARY, OR CONSEQUENTIAL DAMAGES (INCLUDING, BUT NOT LIMITED TO, PROCUREMENT OF SUBSTITUTE GOODS OR SERVICES; LOSS OF USE, DATA, OR PROFITS; OR BUSINESS INTERRUPTION) HOWEVER CAUSED AND ON ANY THEORY OF LIABILITY, WHETHER IN CONTRACT, STRICT LIABILITY, OR TORT (INCLUDING NEGLIGENCE OR OTHERWISE) ARISING IN ANY WAY OUT OF THE USE OF THIS SOFTWARE, EVEN IF ADVISED OF THE POSSIBILITY OF SUCH DAMAGE.

NetApp reserves the right to change any products described herein at any time, and without notice. NetApp assumes no responsibility or liability arising from the use of products described herein, except as expressly agreed to in writing by NetApp. The use or purchase of this product does not convey a license under any patent rights, trademark rights, or any other intellectual property rights of NetApp.

The product described in this manual may be protected by one or more U.S. patents, foreign patents, or pending applications.

LIMITED RIGHTS LEGEND: Use, duplication, or disclosure by the government is subject to restrictions as set forth in subparagraph (b)(3) of the Rights in Technical Data -Noncommercial Items at DFARS 252.227-7013 (FEB 2014) and FAR 52.227-19 (DEC 2007).

Data contained herein pertains to a commercial product and/or commercial service (as defined in FAR 2.101) and is proprietary to NetApp, Inc. All NetApp technical data and computer software provided under this Agreement is commercial in nature and developed solely at private expense. The U.S. Government has a nonexclusive, non-transferrable, nonsublicensable, worldwide, limited irrevocable license to use the Data only in connection with and in support of the U.S. Government contract under which the Data was delivered. Except as provided herein, the Data may not be used, disclosed, reproduced, modified, performed, or displayed without the prior written approval of NetApp, Inc. United States Government license rights for the Department of Defense are limited to those rights identified in DFARS clause 252.227-7015(b) (FEB 2014).

#### **Trademark information**

NETAPP, the NETAPP logo, and the marks listed at<http://www.netapp.com/TM>are trademarks of NetApp, Inc. Other company and product names may be trademarks of their respective owners.